Документ подписан простой электронной подписью Информация о владельце: ФИО: Максимов Алексей Борисович

МИНИСТЕРСТВО НАУКИ И ВЫСШЕГО ОБРАЗОВАНИЯ РОССИЙСКОЙ ФЕДЕРАЦИИ ФЕДЕРАЛЬНОЕ ГОСУДАРСТВЕННОЕ АВТОНОМНОЕ ОБРАЗОВАТЕЛЬНОЕ УЧРЕЖДЕНИЕ ВЫСШЕГО ОБРАЗОВАНИЯ <u>8db180d1a3f02ac9e60521a56727427**&МЮ:0:К**ОВСКИЙ ПО|ЛИТЕХНИЧЕСКИЙ УНИВЕРСИТЕТ»</u> **(МОСКОВСКИЙ ПОЛИТЕХ)** Должность: директор департамента по образовательной политике Дата подписания: 23.05.2024 18:22:18 Уникальный програ<del>ммный ключ</del>.

Факультет химической технологии и биотехнологии

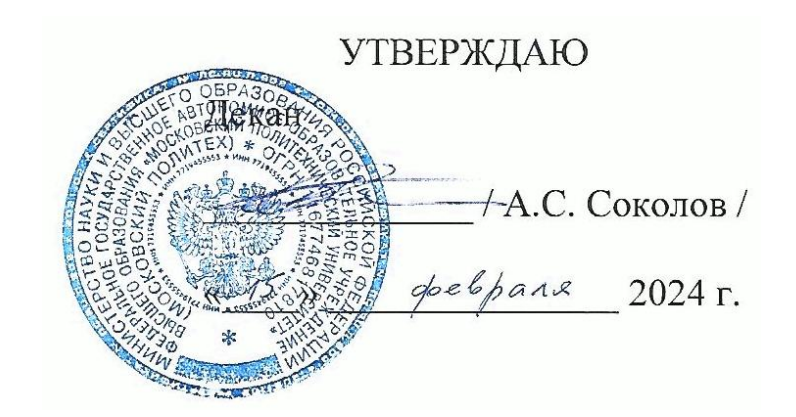

# **РАБОЧАЯ ПРОГРАММА ДИСЦИПЛИНЫ**

# **«Основы инжиниринга отрасли»**

Направление подготовки/специальность **18.05.01 «Химическая технология энергонасыщенных материалов и изделий»**

Профиль/специализация **«Автоматизированное производство химических предприятий»**

> Квалификация **Специалитет** Формы обучения **Очная**

Москва, 2024 г.

### **Разработчик(и):**

Старший преподаватель каф. «Аппаратурное оформление и автоматизация технологических производств имени профессора М. Б. Генералова», к.т.н.,  $\mu$  $\beta$ 

#### **Согласовано:**

И. о. зав. кафедрой «Аппаратурное оформление и автоматизация технологических производств имени профессора М. Б. Генералова»,

к.т.н., /А.С.Кирсанов/

О совершенствовании нормативного и учебно-методического обеспечения образовательного процесса Исп.: Т.С. Леухина ИД 2098248

#### Оглавление

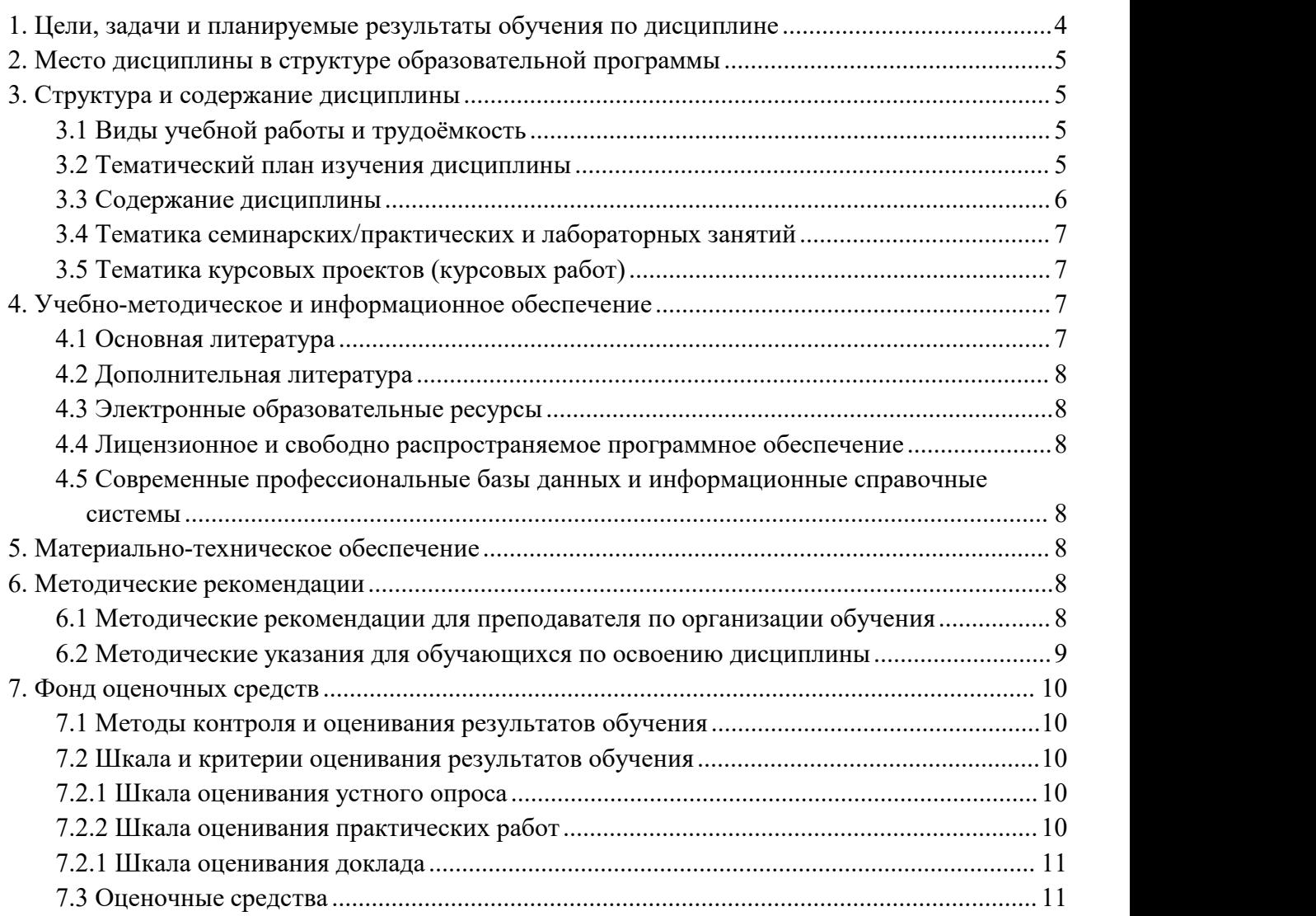

# **1. Цели, задачи и планируемые результаты обучения по дисциплине**

<span id="page-3-0"></span>**Целями** освоения дисциплины «Основы инжиниринга отрасли» является:

– получение общих представлениях об отраслях промышленности, их направлениях, особенностях, применяемых технологиях и оборудовании.

– общие представления о средствах информации и структуре предприятий промышленного производства.

– формирование знаний о основных положениях, признаках и свойств, теоретические основы и правила построения изображений пространственных предметов на плоскости;

– формирование знаний о основных правилах составления технических чертежей, нанесения размеров с учетом ЕСКД.

Достижение поставленной цели предусматривает решение следующих воспитательных, образовательных, развивающих и оздоровительных **задач**:

– изучение основных технологических процессов производства промышленной продукции;

– разъяснение взаимосвязи технологических процессов, требований к качеству продукции и технологического оборудования;

– освоение навыков по ручному эскизированию, составлению чертежей с учетом требований ЕСКД, чтению чертежей.

– изучение основ построения промышленного оборудования.

Обучение по дисциплине «Основы инжиниринга отрасли» направлено на формирование у обучающихся следующих компетенций:

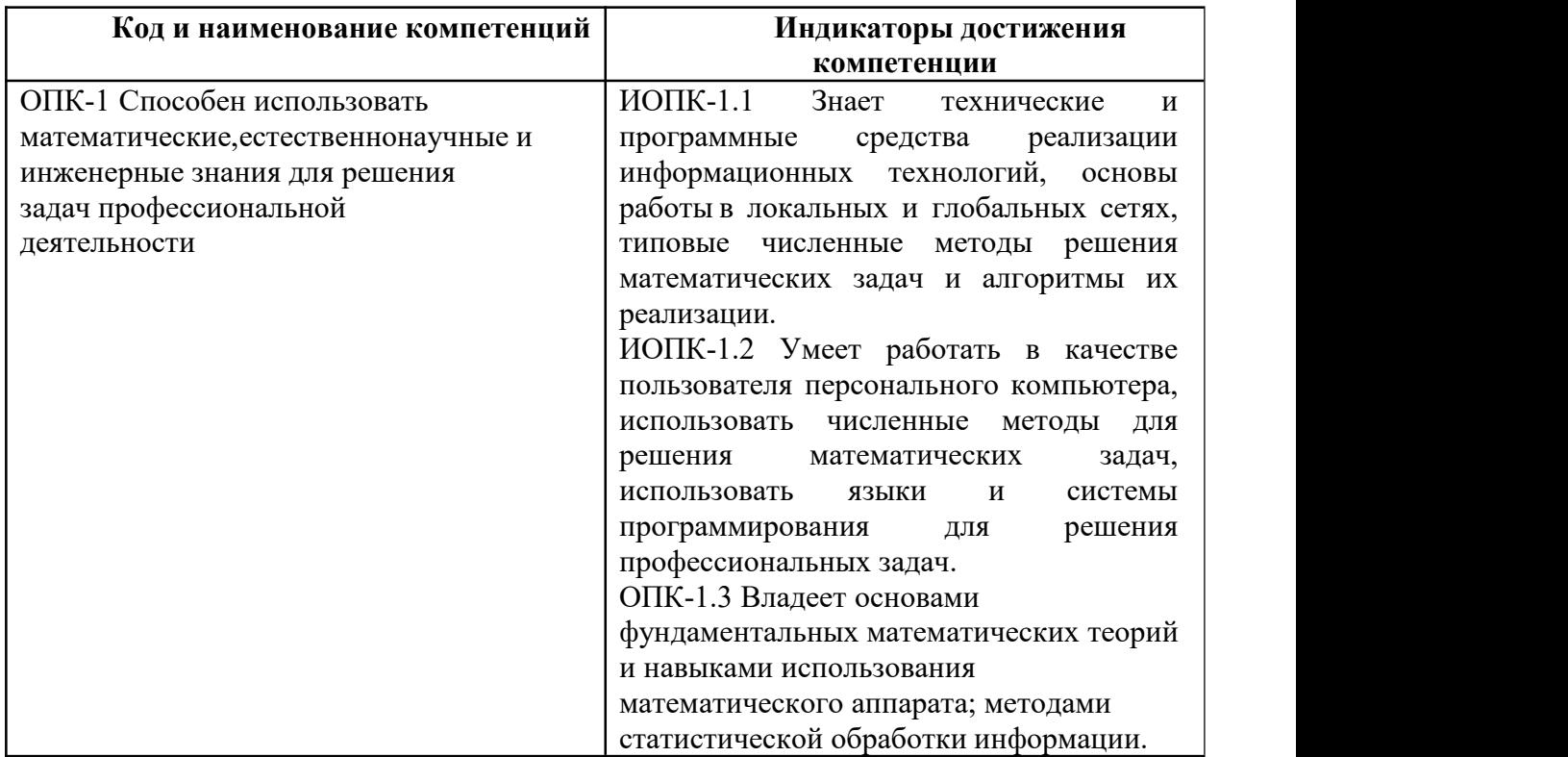

# <span id="page-4-0"></span>**2. Место дисциплины в структуре образовательной программы**

Дисциплина «Основы инжиниринга отрасли» относится к учебным дисциплинам обязательной части блока Б1 «Дисциплины и модули» образовательной программы «Автоматизированное производство химических предприятий» направления 18.05.01 Химическая технология энергонасыщенных материалов и изделий (степень) – специалист. Освоение дисциплины «Основы инжиниринга отрасли» в 1-м и 2-м семестрах необходимо для последующего освоения дисциплин «Машины-автоматы и автоматические линии».

# <span id="page-4-1"></span>**3. Структура и содержание дисциплины**

Общая трудоемкость дисциплины составляет 10 зачётных единицы (360 часов).

## <span id="page-4-2"></span>**3.1 Виды учебнойработы и трудоёмкость**

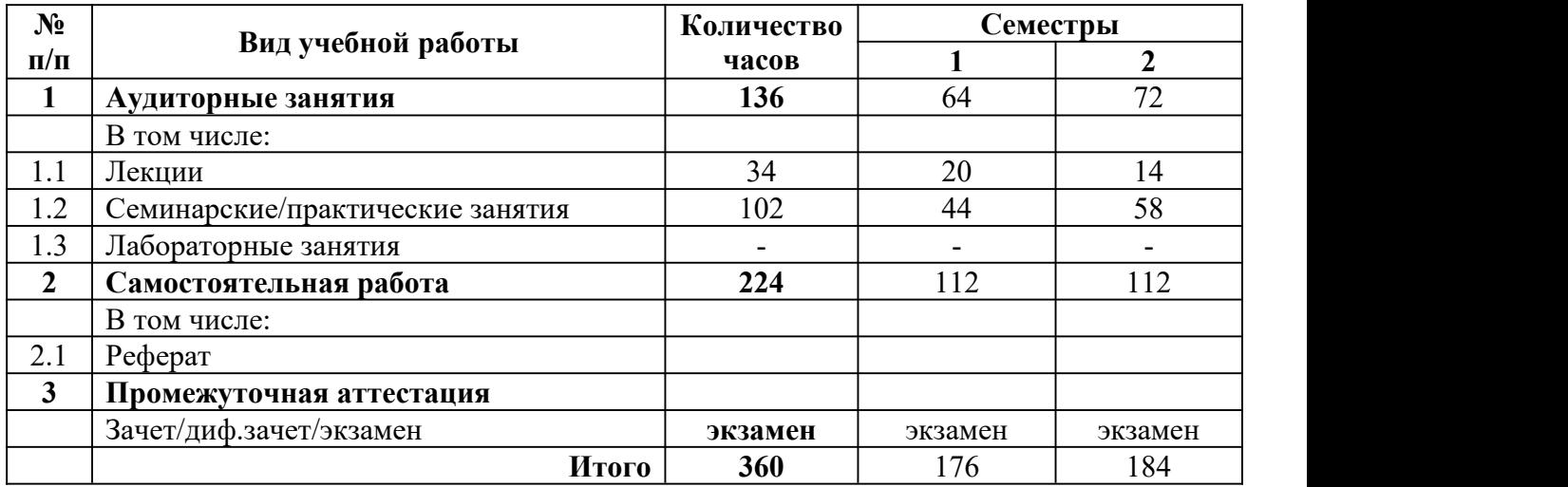

3.1.1. Очная форма обучения

# <span id="page-4-3"></span>**3.2 Тематический план изучения дисциплины**

### 3.2.1. Очная форма обучения

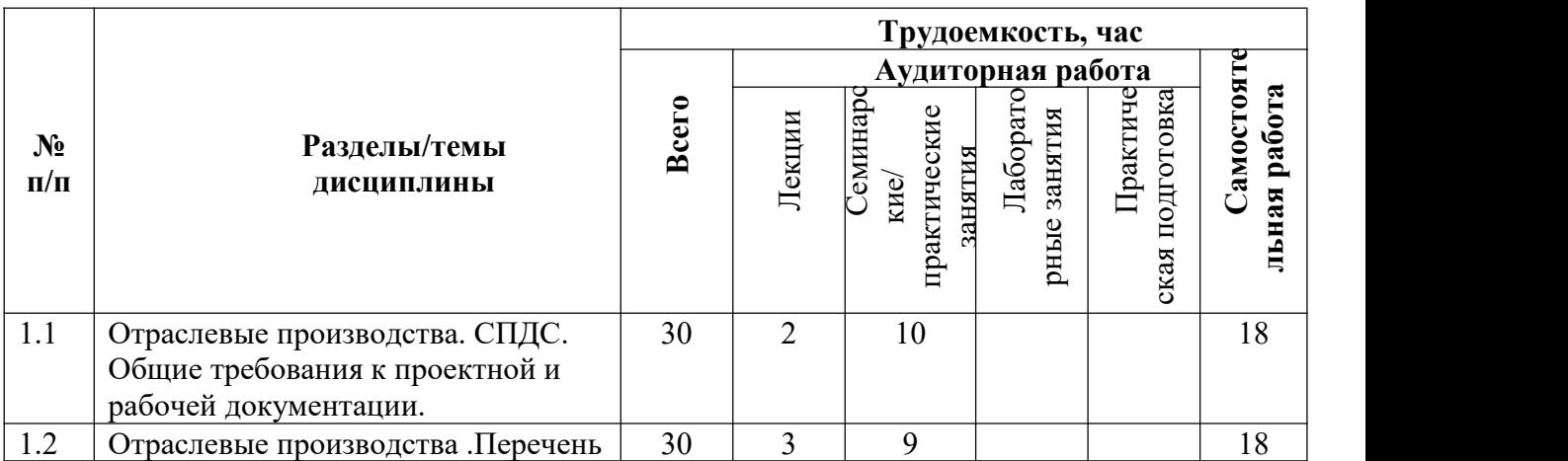

О совершенствовании нормативного и учебно-методического обеспечения образовательного процесса Исп.: Т.С. Леухина ИД 2098248

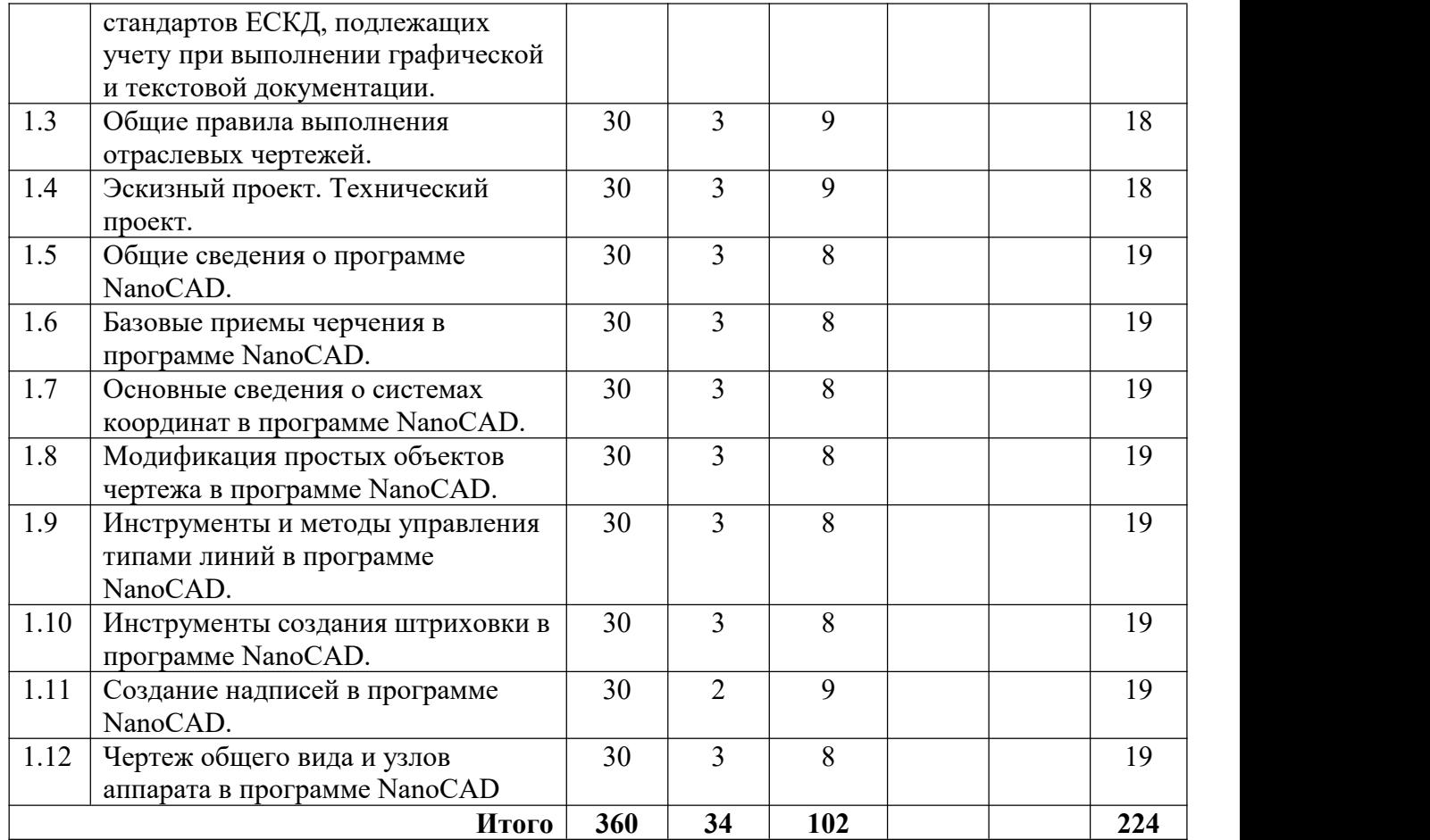

# <span id="page-5-0"></span>**3.3 Содержание дисциплины**

### **Тема 1. Отраслевые производства. СПДС. Общие требования к проектной и рабочей документации.**

Введение. Отраслевые производства. Проектная и рабочая документация. Общие требования к оформлению.

**Тема 2. Отраслевые производства.Перечень стандартов ЕСКД, подлежащих учету при выполнении графической и текстовой документации.**

Стандарты ЕСКД. Виды документации. Перечень стандартов, подлежащих учёту при выполнении графической и текстовой документации.

### **Тема 3. Общие правила выполнения отраслевых чертежей.**

Общие правила выполнения отраслевых чертежей, подлежащих учёту при выполнении графической и текстовой документации.

#### **Тема 4. Эскизный проект. Технический проект.**

Эскизный проект. Технический проект. Состав и требования к оформлению.

#### **Тема 5. Общие сведения опрограмме NanoCAD.**

Запуск программы. Интерфейс программы. Просмотр чертежей. Инструменты масштабирования. Инструменты просмотра. Запуск команд из меню, из панели инструментов. Отмена действия.

#### **Тема 6. Базовые приемы черчения в программе NanoCAD.**

Команды построения объектов: «Линия», «Окружность», «Дуга», «Эллипс», «Точка». Создание многоугольников. Создание полилинии. Команды «Обновить» и «Перестроить».

#### **Тема 7. Основные сведения осистемах координат в программе NanoCAD.**

О совершенствовании нормативного и учебно-методического обеспечения образовательного процесса Исп.: Т.С. Леухина ИД 2098248

Инструменты управления системами координат.

### **Тема 8. Модификация простых объектов чертежа в программе NanoCAD.**

Выбор объектов. Инструменты удаления, копирования и вставки объектов. Команды «Удалить», «Копировать», «Копировать со смещением», «Отразить», «Массив». Копирование объектов NanoCAD через буфер обмена Windows.Инструменты перемещения объектов. Команды «Переместить», «Повернуть», «Совместить». Инструменты изменения объекта. Команды «Растянуть», «Масштабировать», «Удлинить», «Обрезать». Команды «Фаска», «Скругление».

**Тема 9. Инструменты и методы управления типами линий в программе NanoCAD.** Типы линий. Панель свойств объектов.

**Тема 10. Инструменты создания штриховки в программе NanoCAD.**

Создание штриховки. Редактирование штриховки.

#### **Тема 11. Создание надписей в программе NanoCAD.**

Однострочный текст и многострочный текст. Редактирование надписей. Создание размеров. Редактирование размеров. Изменение свойств размеров.

#### **Тема 12. Чертёж общего вида и узлов аппарата в программе NanoCAD.**

Составление чертежа общего вида и узлов.

## <span id="page-6-0"></span>**3.4 Тематика семинарских/практических и лабораторных занятий**

#### **3.4.1. Семинарские/практические занятия**

Практическое занятие 1. Общие требования к проектной и рабочей документации.

Практическое занятие 2. Стандарты ЕСКД.

Практическое занятие 3. Линии чертежа. Шрифты чертежные. Изображения – виды, разрезы, сечения. Нанесение размеров

Практическое занятие 4. Состав эскизного и технического проектов. Требования к их выполнению.

Практическое занятие 5. Знакомство с программой NanoCAD.

Практическое занятие 6. Изучение команд построений объектов.

Практическое занятие 7. Инструменты управления системами координат.

Практическое занятие 8. Выбор объектов. Инструменты удаления, копирования и вставки объектов.

Практическое занятие 9. Панель свойств объектов.

Практическое занятие 10. Инструменты создание и редактирование штриховки.

Практическое занятие 11. Создание и редактирование надписей. Практическое занятие 12. Выполнение чертежа общего вида и узлов аппарата.

### **3.4.2. Лабораторные занятия**

Не предусмотрены.

<span id="page-6-1"></span>**3.5 Тематика курсовых проектов (курсовых работ)** Не предусмотрены

# <span id="page-6-2"></span>**4. Учебно-методическое и информационное обеспечение**

# <span id="page-6-3"></span>**4.1 Основная литература**

1. Руководство пользователя NanoCAD, версия 7, 2015 г.- 838c.

# <span id="page-7-0"></span>**4.2 Дополнительная литература**

- 1. Тимонин А.С. Основы конструирования и расчета химического и природоохранного оборудования. Учеб. Пособие.- М:Гос.ун-т инженер.экологии.,2006.-850с. Справочник (в 3 томах)
- 2. Тимонин А.С. Основы конструирования и расчета химического и природоохранного оборудования. Учеб. Пособие.- М:Гос.ун-т инженер.экологии.,2006.-850с. Справочник (в 3 томах)

# <span id="page-7-1"></span>**4.3 Электронные образовательные ресурсы**

<span id="page-7-2"></span>Не предусмотрены

# **4.4 Лицензионное и свободно распространяемое программное обеспечение**

- Microsoft Windows:
- Программное обеспечение Microsoft Office;
- Комплексная Система Антивирусной Защиты Kaspersky

## **4.5 Современные профессиональные базы данных и информационные справочные системы**

- <span id="page-7-3"></span>1. <https://elibrary.ru/> - Научная электронная библиотека
- 2. Портал Единое окно доступа к образовательным ресурсам <http://window.edu.ru/>

3. Образовательная платформа «Юрайт». Для вузов и ссузов. Электронная библиотечная система (ЭБС) <https://urait.ru/>

# <span id="page-7-4"></span>**5. Материально-техническое обеспечение**

Занятия проводятся в компьютерном классе 4408 или другом компьютерном классе оснащённым необходимым программном обеспечением.

# <span id="page-7-6"></span><span id="page-7-5"></span>**6. Методические рекомендации**

## **6.1 Методические рекомендации для преподавателя по организации обучения**

Основным требованием к преподаванию дисциплины является творческий, проблемно-диалоговый интерактивный подход, позволяющий повысить интерес студентов к содержанию учебного материала.

Основу учебных занятий по дисциплине составляют лабораторные занятия. В процессе обучения студентов используются различные виды учебных занятий (аудиторных и внеаудиторных): лабораторные занятия, консультации и т.д. На первом занятии по данной учебной дисциплине необходимо ознакомить студентов с порядком её изучения, раскрыть место и роль дисциплины в системе наук, её практическое значение, довести до студентов требования кафедры, ответить на вопросы.

При подготовке к занятиям по курсу «Основы инжиниринга отрасли» необходимо продумать план его проведения, содержание вступительной, основной и заключительной части занятия, ознакомиться с новинками учебной и методической литературы, публикациями периодической печати по теме занятия, определить средства материально технического обеспечения занятия и порядок их использования в ходе проведения занятия.

В ходе занятия преподаватель должен назвать тему, учебные вопросы, ознакомить студентов с перечнем основной и дополнительной литературы по теме занятия.

Во вступительной части занятия обосновать место и роль изучаемой темы в учебной дисциплине, раскрыть её практическое значение. Если проводится не первое занятие, то необходимо увязать её тему с предыдущей, не нарушая логики изложения учебного материала. Занятие следует начинать, только чётко обозначив её характер, тему и круг тех вопросов, которые в её ходе будут рассмотрены.

В основной части занятия следует раскрывать содержание учебных вопросов, акцентировать внимание студентов на основных категориях, явлениях и процессах, особенностях ихрасчёта.

Следует аргументировано обосновать собственную позицию по спорным теоретическим вопросам. Приводить примеры. Задавать по ходу изложения материала риторические вопросы. Это способствует активизации мыслительной деятельности студентов, повышению их внимания и интереса к материалу занятия, ее содержанию.

В заключительной части занятия необходимо сформулировать общие выводы по теме, раскрывающие содержание всех вопросов, поставленных в занятии. Объявить план очередного семинарского занятия, дать краткие рекомендации по подготовке студентов к семинару. Определить место и время консультации студентам, пожелавшим выступить на семинаре с докладами и рефератами по актуальным вопросам обсуждаемой темы.

При этом во всех частях занятия необходимо вести диалог со студентами и давать студентам возможность дискутировать между собой.

Цель практических занятий обеспечить контроль усвоения учебного материала студентами, расширение и углубление знаний, полученных ими в ходе самостоятельной работы. Повышение эффективности занятий достигается посредством создания творческой обстановки, располагающей студентов к высказыванию собственных взглядов и суждений по обсуждаемым вопросам, желанию у студентов поработать у доски при решении задач.

После каждого занятия сделать соответствующую запись в журналах учета посещаемости занятий студентами, выяснить у старост учебных групп причины отсутствия студентов на занятиях. Проводить групповые и индивидуальные консультации студентов по вопросам, возникающим у студентов в ходе их подготовки к текущей и промежуточной аттестации по учебной дисциплине, рекомендовать в помощь учебные и другие материалы, а также справочную литературу.

Преподаватель, принимающий экзамен, лично несёт ответственность за правильность выставления оценки.

#### <span id="page-8-0"></span>**6.2 Методические указания для обучающихся по освоению дисциплины**

Самостоятельная работа является одним из видов получения знаний обучающимися и направлена на:

- изучение теоретического материала, подготовку к учебным занятиям,

- овладение системой практических умений и навыков, обеспечивающих сохранение и укрепление здоровья.

Самостоятельная работа студентов представляет собой важнейшее звено учебного процесса, без правильной организации которого обучающийся не может быть высококвалифицированным бакалавром/специалистом.

Студент должен помнить, что проводить самостоятельные занятия следует регулярно. Важно приложить максимум усилий, воли и работать с полной нагрузкой с первого дня.

Каждый студент должен сам планировать свою самостоятельную работу, исходя из своих возможностей и приоритетов.

В процессе обучения важнейшую роль играет самостоятельная работа с источником информации. Научиться работать с такими источниками - приоритетная задача студента.

## <span id="page-9-0"></span>**7. Фонд оценочных средств**

#### <span id="page-9-1"></span>**7.1 Методы контроля и оценивания результатов обучения**

До даты проведения промежуточной аттестации студент должен выполнить все работы, предусмотренные настоящей рабочей программой дисциплины. Перечень обязательных работ и форма отчетности представлены в таблице.

Перечень обязательных работ, выполняемых в течение семестра по дисциплине «Основы инжиниринга отрасли».

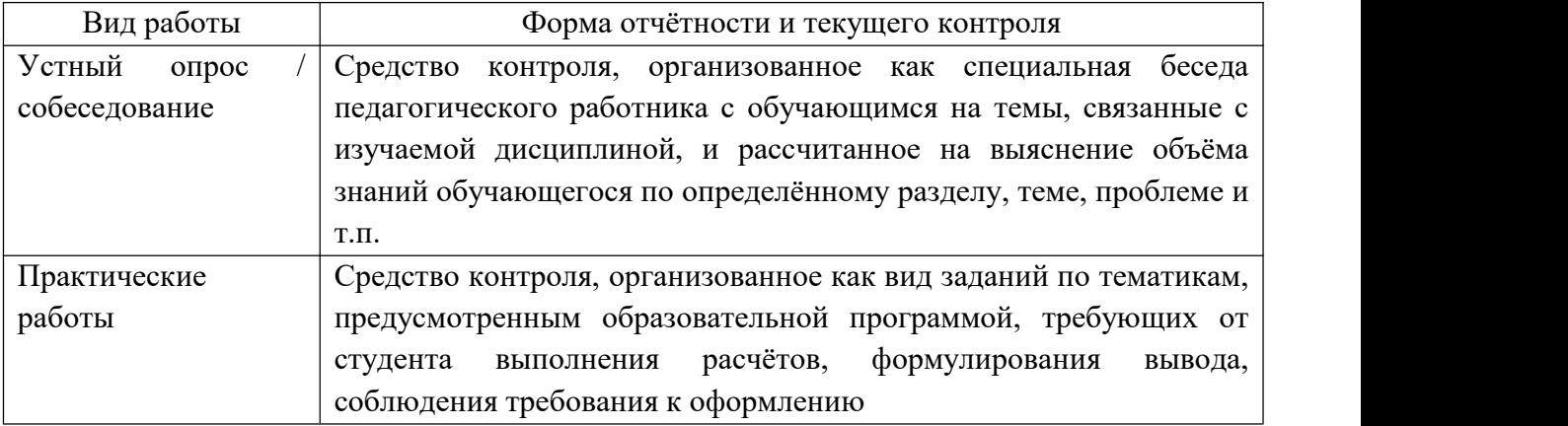

# <span id="page-9-2"></span>**7.2 Шкала и критерии оценивания результатов обучения**

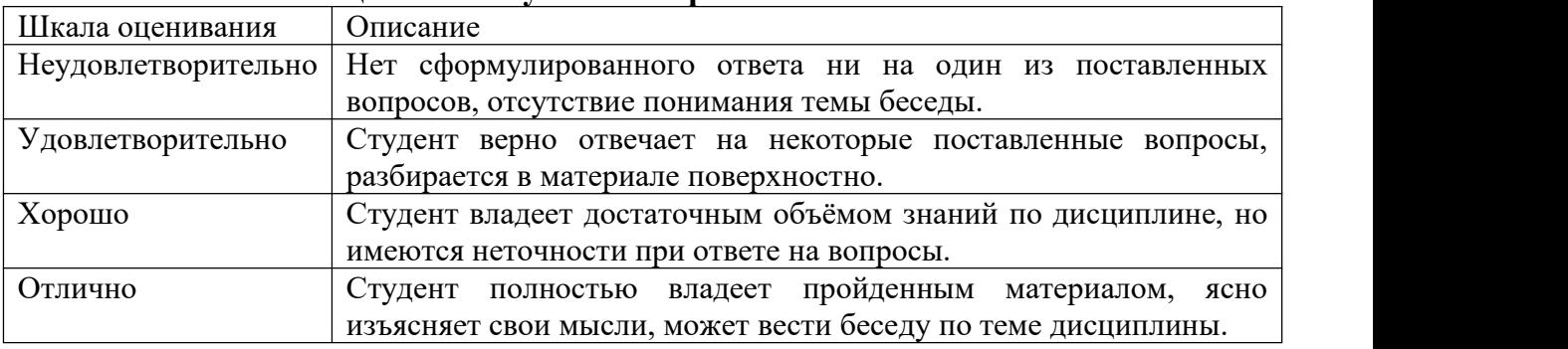

#### <span id="page-9-3"></span>**7.2.1 Шкала оценивания устного опроса**

#### <span id="page-9-4"></span>**7.2.2 Шкала оценивания практических работ**

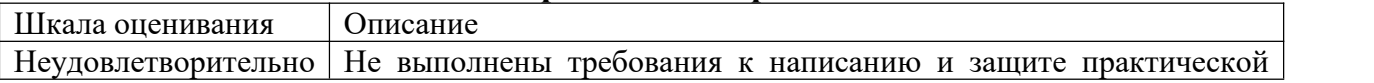

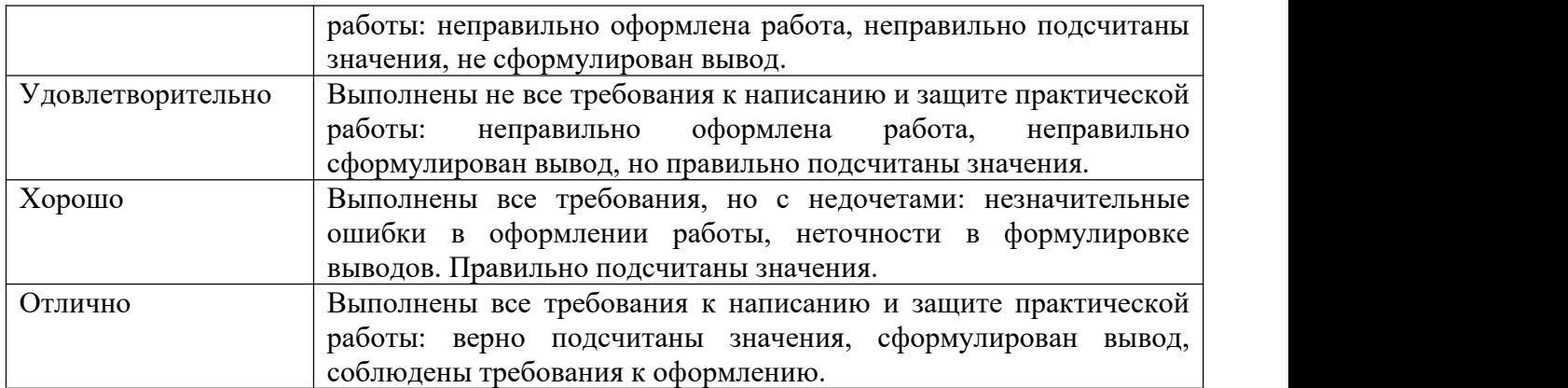

### <span id="page-10-0"></span>**7.2.1 Шкала оценивания доклада**

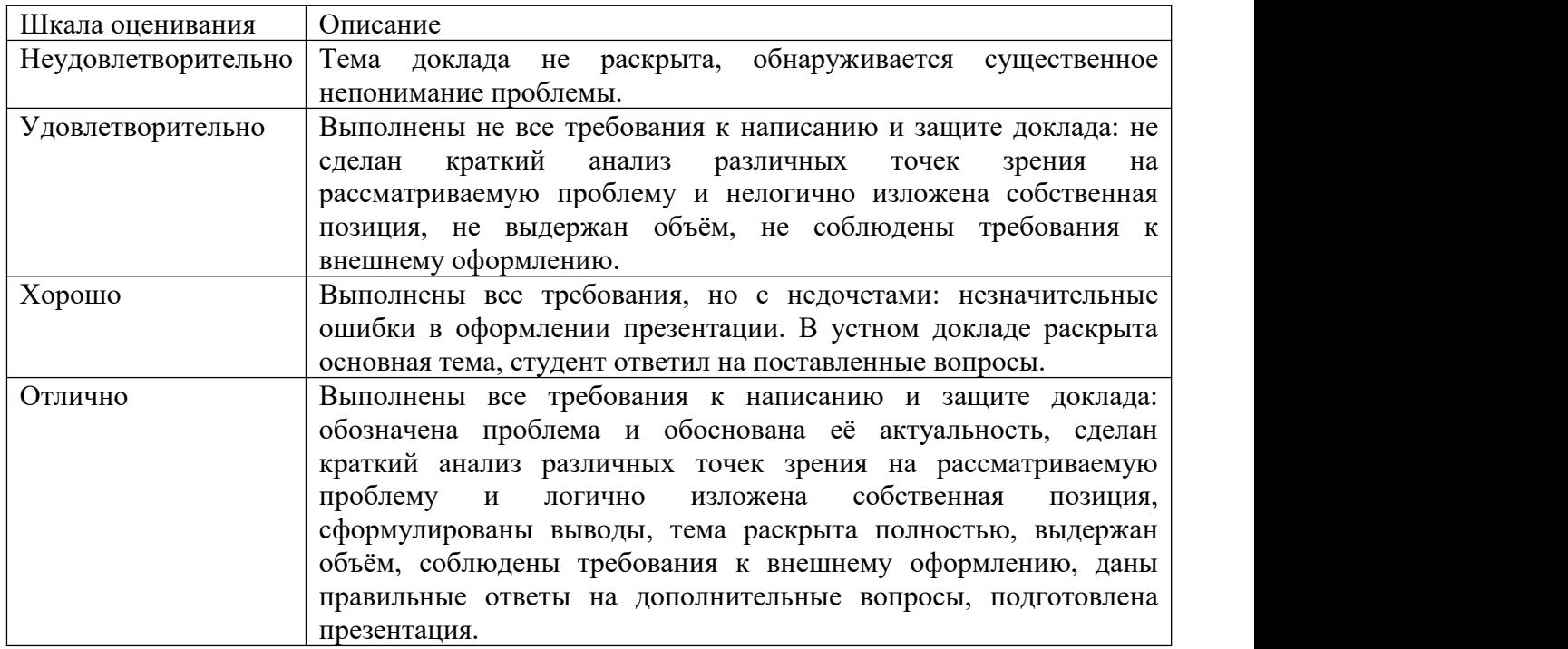

# <span id="page-10-1"></span>**7.3 Оценочные средства**

### **7.3.1. Текущий контроль**

#### **7.3.1.1 Вопросы по дисциплине «Основы инжиниринга отрасли»**

1. Технические средства компьютерной графики. Современные программные продукты для черчения и конструирования.

- 2. Запуск программы. Просмотр чертежей. Инструменты просмотра.
- 3. Интерфейс программы NanoCAD.
- 4. Инструменты масштабирования.
- 5. Запуск команд из меню, из панели инструментов.

6. Какие существуют команды построения объектов? Рассказать подробно о команде «Линия».

7. Какие существуют команды построения объектов? Рассказать подробно о команде «Окружность».

8. Какие существуют команды построения объектов? Рассказать подробно о команде «Дуга».

9. Какие существуют команды построения объектов? Рассказать подробно о команде «Эллипс».

10. Какие существуют команды построения объектов? Рассказать подробно о команде «Точка».

11. Создание многоугольников.

12. Создание полилинии.

13. Команды «обновить» и «перестроить».

14. Системы координат. Инструменты управления системами координат.

15. Выбор объектов.

16. Какие существуют инструменты удаления, копирования и вставки объектов. Рассказать подробно о команде «Удалить».

17. Какие существуют инструменты удаления, копирования и вставки объектов. Рассказать подробно о команде «Копировать».

18. Какие существуют инструменты удаления, копирования и вставки объектов. Рассказать подробно о команде «Копировать со смещением».

19. Какие существуют инструменты удаления, копирования и вставки объектов. Рассказать подробно о команде «Отразить».

20. Какие существуют инструменты удаления, копирования и вставки объектов. Рассказать подробно о команде «Массив».

21. Копирование объектов NanoCAD через буфер обмена Windows.

22. Какие существуют инструменты перемещения объектов. Рассказать подробно о команде «Переместить».

23. Какие существуют инструменты перемещения объектов. Рассказать подробно о команде «Повернуть».

24. Какие существуют инструменты перемещения объектов. Рассказать подробно о команде «Совместить»

25. Какие существуют инструменты изменения объекта. Рассказать подробно о команде «Растянуть».

26. Какие существуют инструменты изменения объекта. Рассказать подробно о команде «Масштабировать».

27. Какие существуют инструменты изменения объекта. Рассказать подробно о команде «Удлинить».

28. Какие существуют инструменты изменения объекта. Рассказать подробно о команде «Обрезать».

29. Команды «Фаска», «Скругление».

30. Какие существуют инструменты и методы управления слоями. Рассказать подробно о Менеджере слоев.

31. Какие существуют инструменты и методы управления слоями. Рассказать подробно о создании и удалении слоев.

32. Какие существуют инструменты и методы управления слоями. Рассказать подробно о назначении слоя.

33. Какие существуют инструменты и методы управления слоями. Рассказать подробно о заморозке слоя.

34. Какие существуют инструменты и методы управления слоями. Рассказать подробно об изменении свойств слоя.

- 35. Инструменты и методы управления типами линий.
- 36. Панель свойств объектов.
- 37. Инструменты создания штриховки.
- 38. Инструменты редактирования штриховки.
- 39. Создание надписей. Однострочный текст и многострочный текст.
- 40. Редактирование надписей.
- 41. Создание размеров.
- 42. Редактирование размеров.
- 43. Изменение свойств размеров.
- 
- 44. Печать чертежа.45. Требования <sup>к</sup> техническому проекту оборудования.
- 46. Требования к эскизному проекту оборудования.
- 47. Технический проект.
- 48. Эскизный проект.
- 49. Требования к составлению технического задания.

#### **7.3.1.2 Темы практических работ по дисциплине «Основы инжиниринга отрасли»**

Тематика практических работ изложена в пункте 3.4.

### **7.3.2. Промежуточная аттестация**

#### **7.3.2.1. Вопросы к экзамену по дисциплине «Основы инжиниринга отрасли»**

1. Технические средства компьютерной графики. Современные программные продукты для черчения и конструирования.

- 2. Запуск программы. Просмотр чертежей. Инструменты просмотра.
- 3. Интерфейс программы NanoCAD.
- 4. Инструменты масштабирования.
- 5. Запуск команд из меню, из панели инструментов.

6. Какие существуют команды построения объектов? Рассказать подробно о команде «Линия».

7. Какие существуют команды построения объектов? Рассказать подробно о команде «Окружность».

8. Какие существуют команды построения объектов? Рассказать подробно о команде «Дуга».

9. Какие существуют команды построения объектов? Рассказать подробно о команде «Эллипс».

10. Какие существуют команды построения объектов? Рассказать подробно о команде «Точка».

- 11. Создание многоугольников.
- 12. Создание полилинии.
- 13. Команды «обновить» и «перестроить».
- 14. Системы координат. Инструменты управления системами координат.

15. Выбор объектов.

16. Какие существуют инструменты удаления, копирования и вставки объектов. Рассказать подробно о команде «Удалить».

17. Какие существуют инструменты удаления, копирования и вставки объектов. Рассказать подробно о команде «Копировать».

18. Какие существуют инструменты удаления, копирования и вставки объектов. Рассказать подробно о команде «Копировать со смещением».

19. Какие существуют инструменты удаления, копирования и вставки объектов. Рассказать подробно о команде «Отразить».

20. Какие существуют инструменты удаления, копирования и вставки объектов. Рассказать подробно о команде «Массив».

21. Копирование объектов NanoCAD через буфер обмена Windows.

22. Какие существуют инструменты перемещения объектов. Рассказать подробно о команде «Переместить».

23. Какие существуют инструменты перемещения объектов. Рассказать подробно о команде «Повернуть».

24. Какие существуют инструменты перемещения объектов. Рассказать подробно о команде «Совместить»

25. Какие существуют инструменты изменения объекта. Рассказать подробно о команде «Растянуть».

26. Какие существуют инструменты изменения объекта. Рассказать подробно о команде «Масштабировать».

27. Какие существуют инструменты изменения объекта. Рассказать подробно о команде «Удлинить».

28. Какие существуют инструменты изменения объекта. Рассказать подробно о команде «Обрезать».

29. Команды «Фаска», «Скругление».

30. Какие существуют инструменты и методы управления слоями. Рассказать подробно о Менеджере слоев.

31. Какие существуют инструменты и методы управления слоями. Рассказать подробно о создании и удалении слоев.

32. Какие существуют инструменты и методы управления слоями. Рассказать подробно о назначении слоя.

33. Какие существуют инструменты и методы управления слоями. Рассказать подробно о заморозке слоя.

34. Какие существуют инструменты и методы управления слоями. Рассказать подробно об изменении свойств слоя.

35. Инструменты и методы управления типами линий.

36. Панель свойств объектов.

37. Инструменты создания штриховки.

38. Инструменты редактирования штриховки.

39. Создание надписей. Однострочный текст и многострочный текст.

40. Редактирование надписей.

41. Создание размеров.

42. Редактирование размеров.

43. Изменение свойств размеров.

44. Печать чертежа.<br>45. Требования к техническому проекту оборудования.

46. Требования к эскизному проекту оборудования.

47. Технический проект

14

- 48. Эскизный проект<br>49. Гребования к сост
- Требования к составлению технического задания